24/5/2021

# Data analysis tool Πακέτο Ανάλυσης Δεδομένων

24/5/2021

### 1.Πηγαίνετε στην επιλογή «αρχείο» ή στο στρογγυλό σχήμα των windows για παλαιότερες εκδόσεις

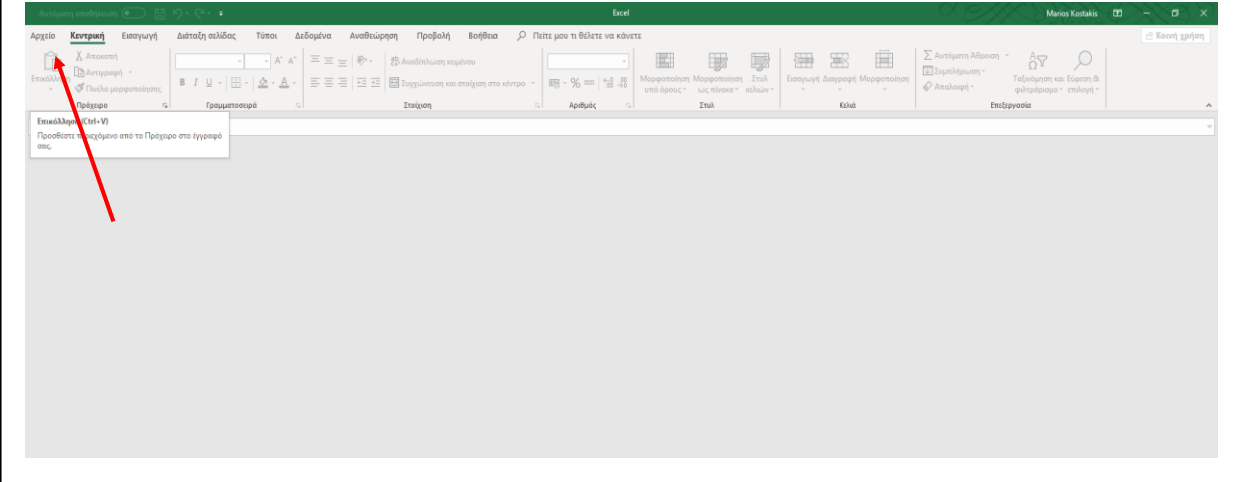

#### 2.Πηγαίνετε στην επιλογή «Επιλογές» *Σε κάποιες εκδόσεις είναι χαμηλά σε άλλες είναι πιο ψηλά*

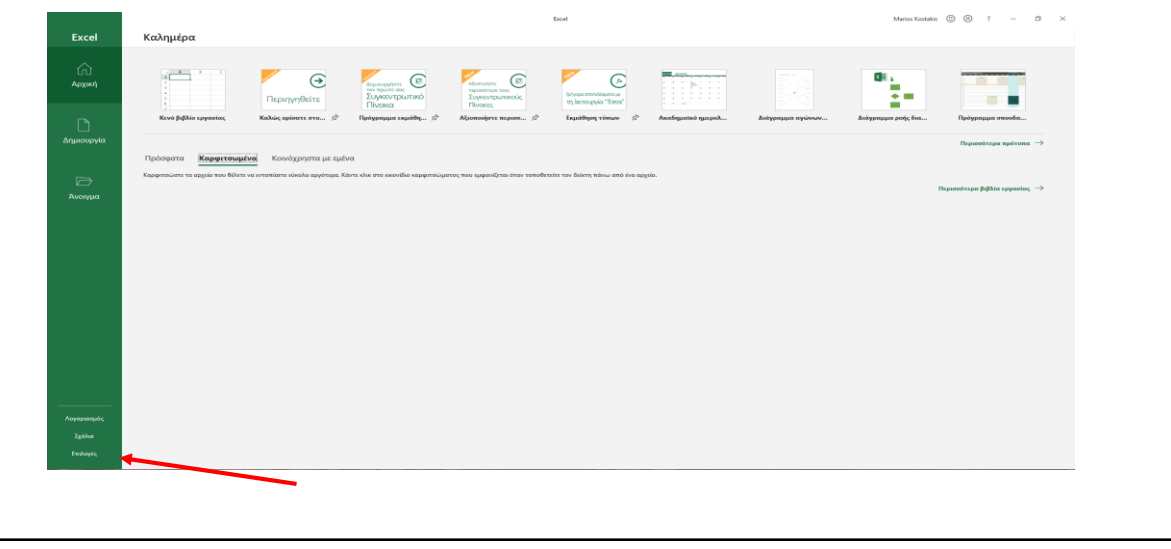

## 3.Στο παράθυρο «Επιλογές» επιλέγεται «Πρόσθετα».

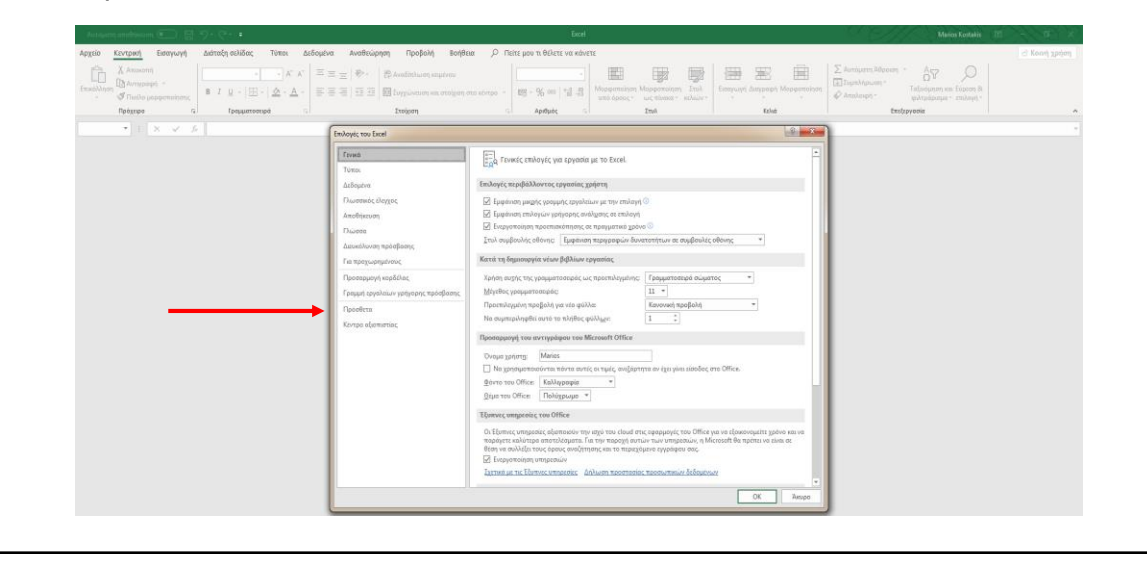

### 4.Στο παράθυρο «Πρόσθετα» επιλέγεται «Μετάβαση».

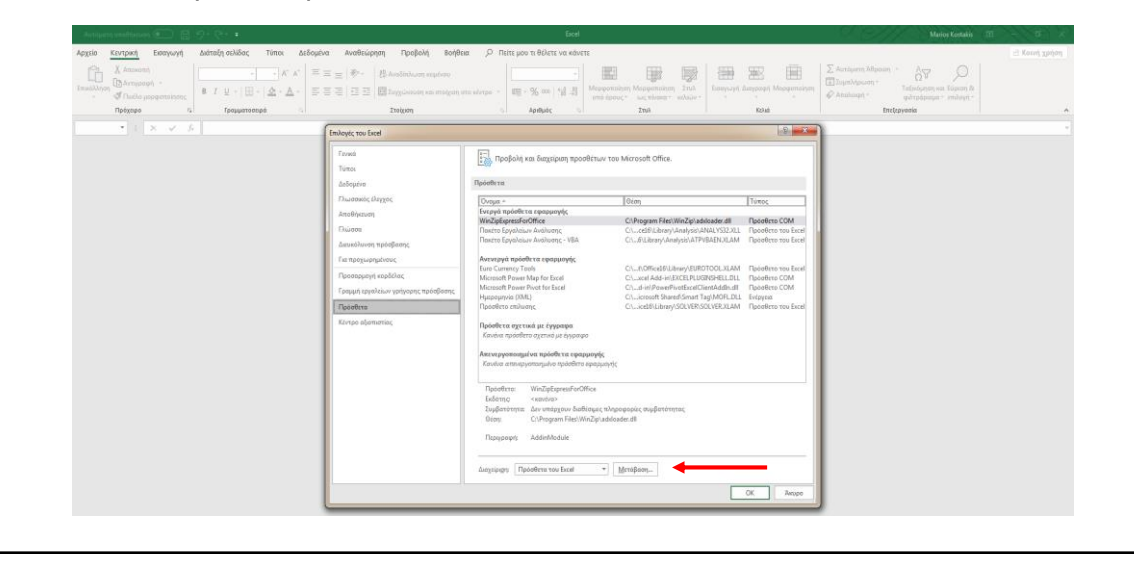

5.Στο παράθυρο που εμφανίζεται πρέπει να κάνετε κλίκ στις επιλογές «Πακέτο εργαλείων Ανάλυσης» & «Πακέτο Εργαλείων Αναλυσης –VBA".

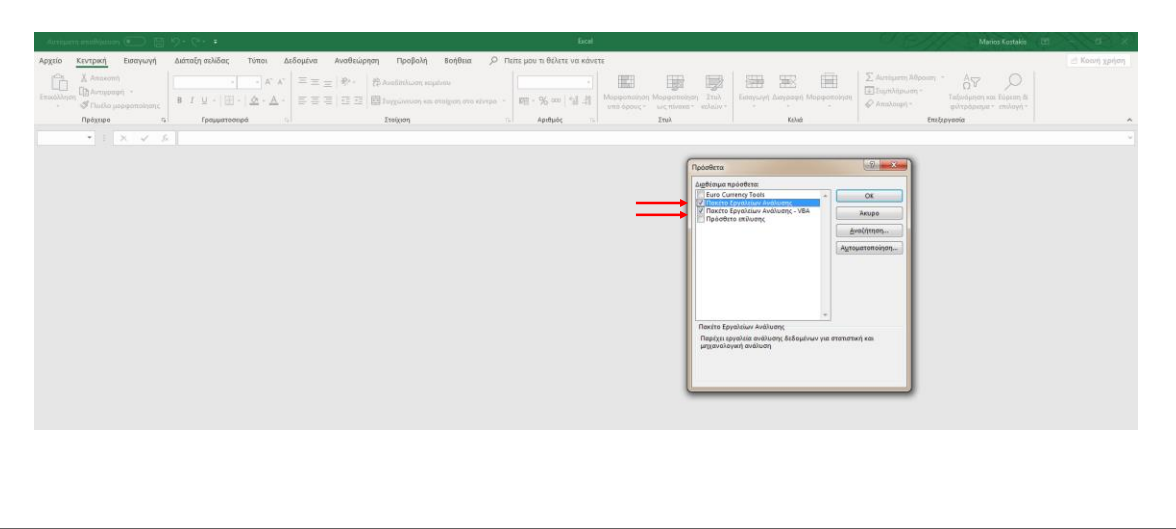

#### 6.Ανάλυση δεδομένων εμφανίζεται πλεόν στην καρτέλα «Δεδομένα».

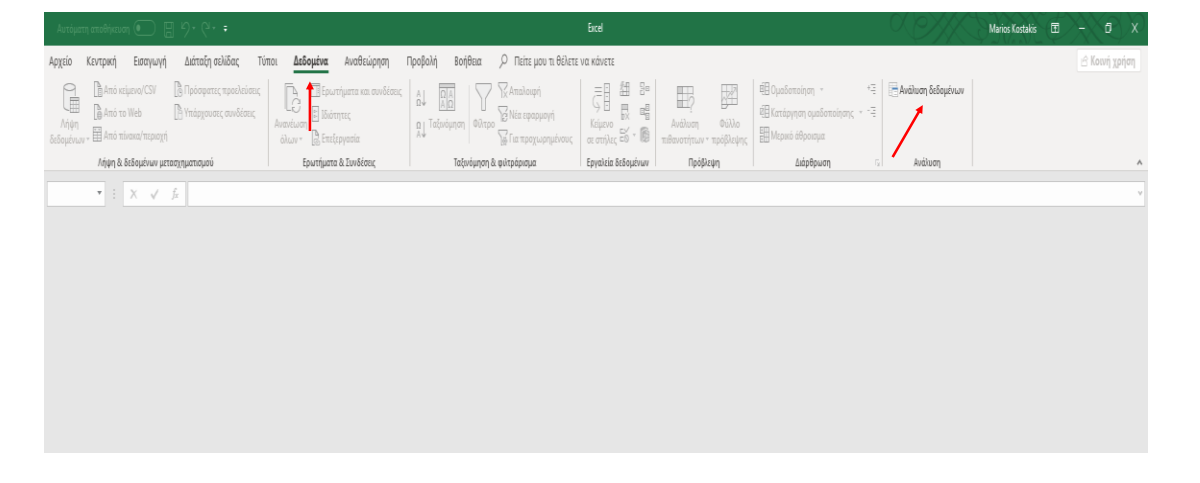